# **SISTEM INFORMASI PERENCANAAN PENJUALAN DAN DISTRIBUSI BARANG PADA PT GANDUM MAS KENCANA TANGERANG**

#### **Jose Josua Sinaga**

PT Multi Cipta Adikarya, Jakarta, Indonesia e-mail: josejousa30@gmail.com

#### **Abstrak**

Penelitian ini bertujuan untuk mempermudah para sales man, manager cabang dan data analystt untuk melakukan permintaan hingga penyediaan barang pada pusat-pusat distribusi dengan cara membuat website perencanaan penjualan dan distribusi di PT Gandum Mas Kencana Tangerang. Pembuatan aplikasi ini menggunakan PHP (Hypertext Prepocessor*)* sebagai bahasa pemrograman dan MySQL sebagai database. Data yang diperlukan didapatkan pada PT Gandum Mas Kencana Tanggerang. Pengumpulan data dilakukan dengan observasi dan wawancara ke lokasi penelitian. Metode yang digunakan dalam pembuatan aplikasi ini adalah metode waterfall. Hasil dari penelitian ini menunjukan bahwa diperlukannya sebuah website untuk membantu sales man, manager cabang dan data analyst dalam melakukan perencanaan penjualan dan distribusi barang. Dan juga mempermudah PT Gandum Mas Kencana Tangerang dalam melakukan pengolahan data dan penyimpanan data.

**Kata Kunci:** Sistem Informasi, Waterfall, PHP , MySQL

## **INFORMATION SYSTEM ON SALES AND DISTRIBUTION PLANNING OF GOODS IN PT GANDUM MAS KENCANA TANGERANG**

#### **Abstract**

This study aims to make it easier for sales men, branch managers and data analyzers to make requests to supply goods at distribution centers by creating a sales and distribution planning website at PT Gandum Mas Kencana Tangerang. Making this application using PHP (Hypertext Prepocessor) as a programming language and MySQL as a database. The required data is obtained at PT Gandum Mas Kencana Tanggerang. Data collection was carried out by observation and interviews to the research location. The method used in making this application is the waterfall method. The results of this study indicate that a website is needed to assist sales men, branch managers and data analystis in planning sales and distribution of goods. And also make it easier for PT Gandum Mas Kencana Tangerang to perform data processing and data storage.

**Keywords:** Information System, Waterfall, PHP, MySQL

#### **1. Pendahuluan**

Perkembangan dunia teknologi dan informasi yang semakin pesat setiap perusahaan berusaha menerapkan teknologi sebagai upaya efisiensi biaya [1]. Selain mempermudah dan mempercepat proses komunikasi dan informasi, teknologi informasi juga dimanfaatkan dalam kegiatan bisnis. Bahwa teknologi informasi memperoleh kedekatan antara pebisnis dengan pelanggannya, karena ini mempersingkat jarak dan waktu sehingga akan mengurangi kesenjangan jarak dan waktu permintaan konsumen dan pemenuhan kebutuhannya [2]. Dengan adanya kemajuan teknologi informasi maka kegiatan yang dilakukan manusia bagi perusahaan dikelola secara lebih efektif dan efisien sehingga mendapatkan hal yang maksimal.

Selama ini PT Gandum Mas Kencana Tangerang (GMK) sudah menerapkan pendekatan *Distribution* plarn saat melakukan distribusi suatu barang. Dengan adanya *Distribution plan* dapat menciptakan ketersediaan masing-masing jenis dan jumlah stock barang ter-manage secara optimal baik di gudang pabrik dan juga gudang distributor. Penerapan suatu perencanaan yang dilakukan PT GMK tersebut masih menggunakan *software Microsoft excel* untuk proses pengolahan data serta pengambilan keputusan. Ms. excel juga hanya dapat berjalan di platform windows, sehingga sering terjadi masalah perbedaan platform dapat menjadi kendala bagi suatu perusahaan. Pengolahan untuk perencanaan penjualan dibuat oleh masing-masing sales man di seluruh cabang masih menggunakan data excel dan setiap tanggal 25 harus di *submit* ke kantor pusat sehingga mencangkup data yang besar.

Dalam penelitian Nur Kholis Mansur, DKK (2019) menyatakan bahwa "implementasi sistem informasi distribusi cabai yang dikembangkan memiliki manfaat untuk membantu pemerintah dalam melakukan pendataan jumlah produksi dan analisa distribusi cabai di Jawa Timur. Petani juga bisa memantau perkembangan produksi dan jumlah konsumsi cabai tiap bulan di Jawa Timur" [3]. Dan pada penelitian Merry Agustina dan Fina Oktasari (2012) bahwa dengan "menghasilkan sebuah sistem terkomputerisasi yang dapat mengolah data distribusi LPG pada PT SAK Palembang sehingga dapat membantu kelancaran proses pendistribusian karena tersedianya data dan laporan-laporan yang akurat" [4].

Penelitian ini akan merancang sistem informasi perencanaan penjualan dan distribusi di PT GMK serta serta membuat sales forecast (perencanaan penjualan) untuk mengimplementasikan kalkulasi distribution plan (perencanaan distribusi) berdasarkan stock awal dan DOI (Days Of Inventory) yang telah dibuat pada bagian sales forecast. Dimana ada penjualan yang dilakukan antara distributor dan customer (sellout) dan penjualan langsung PT GMK (sellin).

Berdasarkan pemaparan di atas, penelitian akan memfokuskan pada "Sistem Informasi Perencanaan Penjualan Dan Distribusi Barang Berbasis Web Pada PT GMK". Sehingga pada saat membuat perencanaan distribusi yang diserahkan kepada bagian gudang tidak terjadi kesalahpahaman data atas permintaan barang. Dengan demikian permintaan pelanggan yang akan lebih mendorong peningkatan penjualan serta kepuasan pelanggan baik dari sisi ketepatan watu dan tepat jumlah barang.

#### **2. Metode Penelitian**

Untuk pengembangan sistem penelitian ini menggunakan model *SDLC (Software* Development Life Cycle). SDLC adalah proses pembuatan dan pengubahan sistem serta model dan metodologi yang digunakan untuk mengembangkan sebuah sistem. Adapun model SDLC untuk penyelesaiannya memakai model waterfall. Model SDLC air terjun (waterfall) sering juga disebut model sekuensial linier atau alur hidup klasik. Model air terjun menyediakan pendekatan alur hidup perangkat lunak secara sekuensial atau terurut [5][6].

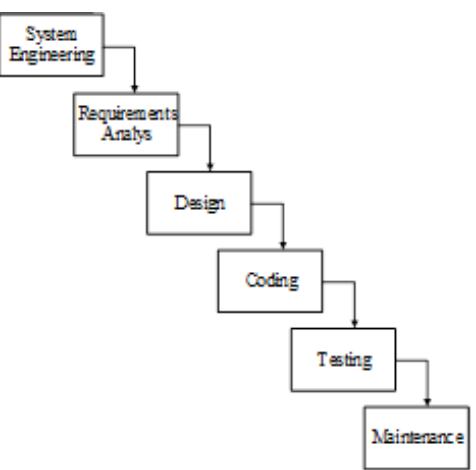

**Gambar 1** Model Waterfall

### **Analisa Sistem Berjalan**

#### **1. Sales Forecast**

Analisis sistem merupakan gambaran tentang sistem yang saat ini sedang berjalan di PT Gandum Mas Kencana Tangerang pada bagian perencanaan penjualan, sistem yang digunakan masih sederhana dan konvensional yaitu dengan menggunakan Microsoft excel sebagai alat bantu untuk menghitung dalam perencanaan penjualan sebagai tempat menyimpan hasil pengolahan data.

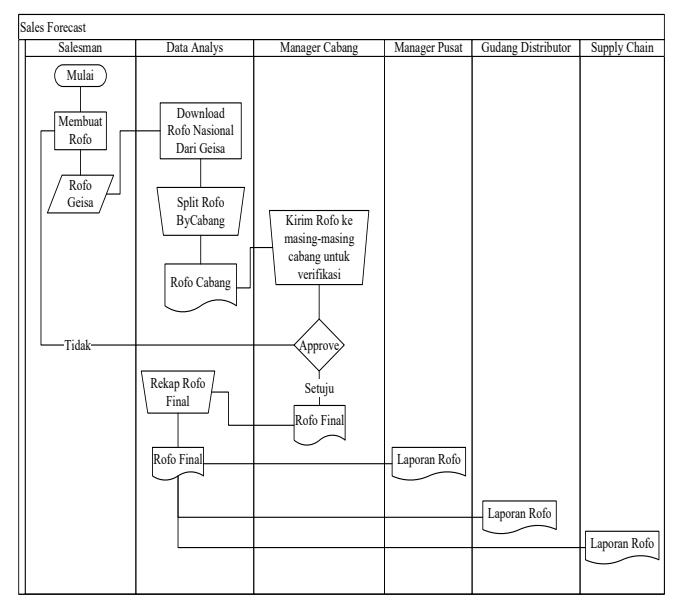

**Gambar 2** Sales Forecast

#### **2. Distribution plan**

Dalam bagian sistem *distribution plan* dimana kelanjutan dari sales forecast bahwa untuk melakukan pengolah data juga masih menggunakan sistem yang manual dengan menggunakan Microsoft excel maka sering terjadi kesalahpahaman hasil pengolahan data yang akan diserahkan ke gudang distributor.

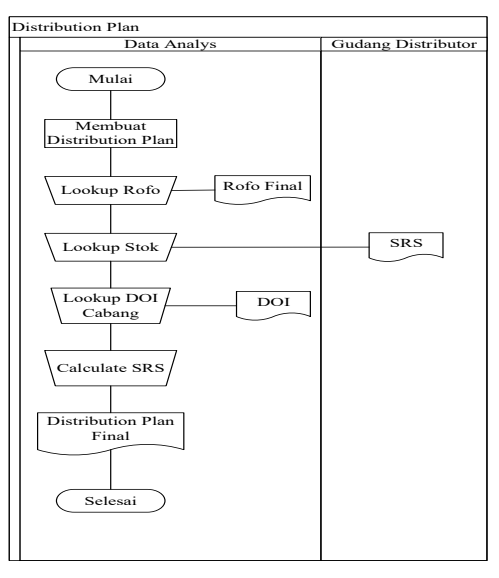

**Gambar 3** Distribution plan

### **Analisa Sistem Yang Baru**

Dari analisa tersebut diharapkan dapat menghasilkan sebuah aplikasi yang dimana dapat membantu serta mempermudah bagi pekerja yang terlibat dalam proses bisnis di PT Gandum Mas Kencana seperti data analis, *manager* cabang dan *salesman* dalam melakukan perencanaan penjualan dan distribusi barang. Unified Modeling Language (UML) adalah salah satu standar bahasa yang banyak digunakan di dunia industri untuk mendefinisikan *requirement*, membuat analisis dan desain, serta menggambarkan arsitektur dalam pemrograman berorientasi objek [7].

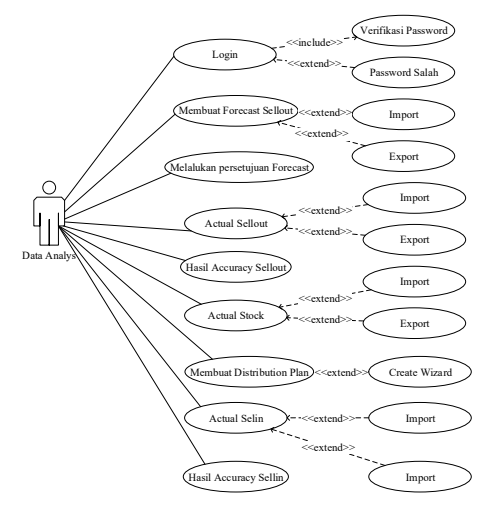

**Gambar 4** Use case diagram Admin

Berdasarkan use case diagram di atas aktivitas yang dilakukan oleh Admin sebagai berikut, yaitu:

- 1. Admin *login* terlebih dahulu untuk dapat masuk ke dalam sistem.
- 2. Admin dapat membuka *module* setting, *stock management, sellin management, sellout* management.
- 3. Admin memilih *module* setting sebagai *module* tambahan, module ini dapat mengelola data distributor, employee, product, customer dan user.
- 4. Admin memilih *module stock management, module* dapat meng-input dan melihat data stock dalam periode tertentu.
- 5. Admin memilih *module sellin management, module* ini dapat mengelola data *sellin* dan melihat rekap data sellin berdasarkan priode tertentu. Selain itu module ini juga dapat membuat distribution plan dan melihat rekap data distribution plan yang dikelola.
- 6. Admin memilih *module sellout management, module* ini dapat mengelola data sellout dan melihat rekap data *sellout* berdasarkan periode tertentu. Selain itu juga *module* ini juga dapat mengelola persetujuan dari seluruh *user* yang ada dan melihat data persetujuan.

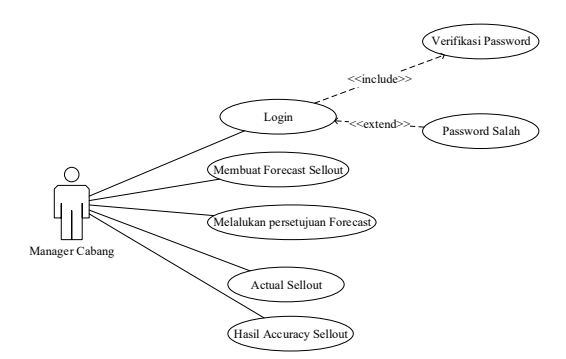

**Gambar 5** Use case diagram Manager Cabang

Berdasarkan *use case diagram* di atas aktivitas yang dilakukan oleh Admin sebagai berikut, yaitu:

- 1. Manager cabang login terlebih dahulu agar dapat masuk ke dalam sistem.
- 2. Manager cabang hanya memilih module sellout management, module ini dapat mengelola data sellout dan melihat rekap data sellout berdasarkan priode tertentu. Untuk membuat forecast sellout dilakukan dengan cara input data atau tidak terdapat tombol import dan export seperti yang dilakukan oleh *data analyst*. Selain itu juga *module* ini juga dapat mengelola persetujuan dari seluruh bawahannya dan melihat data persetujuan.

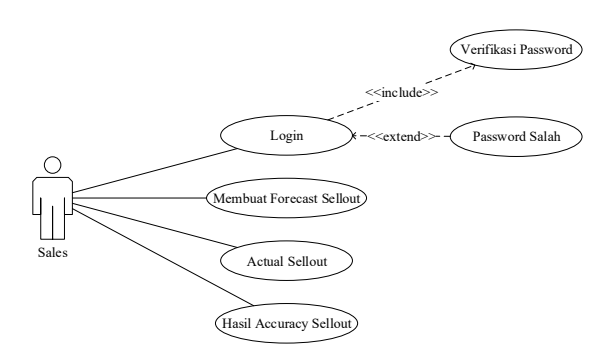

**Gambar 6** Use case diagram Sales

- 1. Sales login terlebih dahulu agar dapat masuk ke dalam sistem.
- 2. Sales memilih *module sellout management, module* ini dapat mengelola data sellout dan melihat rekap data sellout berdasarkan priode tertentu. Untuk membuat forecast sellout dilakukan dengan cara *input* data atau tidak terdapat tombol *import* dan export seperti yang dilakukan oleh *data analyst*. Selain itu juga *module* ini melihat data persetujuan masingmasing sales.

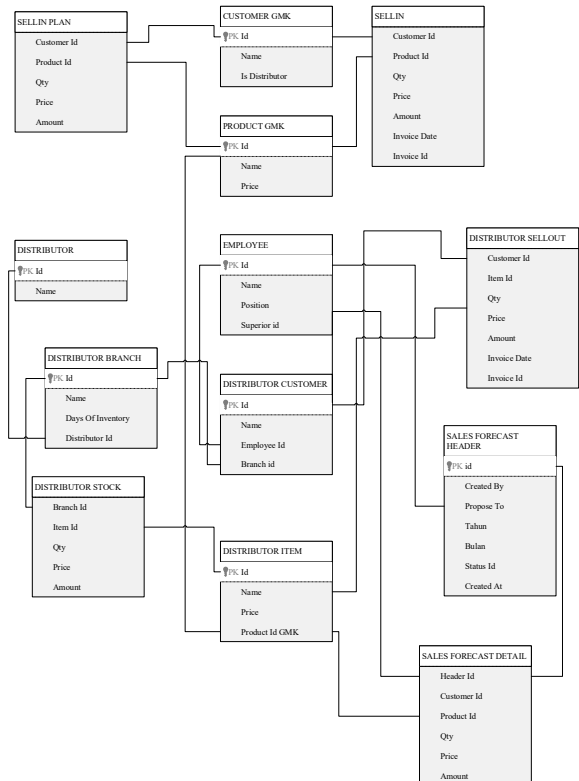

**Gambar 7** Class diagram

Class diagram (Gambar 7) menjelaskan bagaimana sistem informasi dan untuk menggambarkan grafis statik class, tipe dan hubungan keterkaitan di antara class-class yang ada di dalam sistem informasi perencanaan penjualan dan distribusi pada PT GMK. Pada tabel tersebut terdapat beberapa atribut untuk menyimpan beberapa data. Dalam sebuah tabel akan terdapat beberapa *primary key* dan terdapat 1 foreign key.

#### **Perhitungan Distribution plan**

Pengumpulan data rofo dan stock actual (sellout) pada bulan September - Oktober 2020. Pada bagian ini dilakukan perhitungan *distribution plan* yang dilakukan perusahaan. Untuk menghitung *distribution plan* digunakan data rofo, data stock actual (sellout) bulan September dan DOI yang telah ditetapkan dari masing-masing distributor [8]. Berikut ini contoh perhitungan *distribution plan* pada produk profesional chocolates dark compound 12x1 Kg bulan September dengan harga produk Rp 448.445.

|              |                   |            | <b>Qty</b>                |                           |                           |                            |                                          |                                    |  |  |  |  |  |
|--------------|-------------------|------------|---------------------------|---------------------------|---------------------------|----------------------------|------------------------------------------|------------------------------------|--|--|--|--|--|
| branch id    | branch name       | <b>DOI</b> | <b>ROFO</b><br><b>SEP</b> | <b>ROFO</b><br><b>OKT</b> | <b>ROFO</b><br><b>NOV</b> | <b>STOK</b><br><b>AWAL</b> | <b>END</b><br><b>STOK</b><br><b>PLAN</b> | <b>DISTRIBUTION</b><br><b>PLAN</b> |  |  |  |  |  |
| 2000         | <b>GMK</b> Direct | 7          | 5.586                     | 5.837                     | 6.418                     | $\mathbf{0}$               | $\boldsymbol{0}$                         | 5.586                              |  |  |  |  |  |
| 3113         | PK Bandung        | 15         | 1.859                     | 2.155                     | 2.253                     | 100                        | 575                                      | 2.334                              |  |  |  |  |  |
| 3114         | PK Surabaya       | 30         | 348                       | 943                       | 1.001                     | 1.766                      | 723                                      | $-695$                             |  |  |  |  |  |
| 3115         | PK Makasar        | 45         | 179                       | 140                       | 183                       | 206                        | 177                                      | 151                                |  |  |  |  |  |
| 3116         | PK Denpasar       | 30         | 242                       | 198                       | 230                       | 584                        | 152                                      | $-190$                             |  |  |  |  |  |
| 3117         | PK Semarang       | 25         | 1.711                     | 1.466                     | 978                       | 120                        | 880                                      | 2.471                              |  |  |  |  |  |
| 3118         | PK Palembang      | 30         | 644                       | 622                       | 721                       | 199                        | 477                                      | 922                                |  |  |  |  |  |
| 3119         | PK Cikupa         | 30         | 3.591                     | 3.318                     | 3.687                     | 1.368                      | 2.544                                    | 4.767                              |  |  |  |  |  |
| 3120         | PK Sinarhati      | 15         | $\bf{0}$                  | $\mathbf{0}$              | $\boldsymbol{0}$          | $\boldsymbol{0}$           | 0                                        | $\bf{0}$                           |  |  |  |  |  |
| 3126         | PK Jakarta 1      | 15         | 696                       | 807                       | 96                        | 58                         | 215                                      | 853                                |  |  |  |  |  |
| 3127         | PK Jakarta 2      | 15         | 369                       | 546                       | 149                       | $\mathbf{0}$               | 146                                      | 515                                |  |  |  |  |  |
| 3139         | PK Yogyakarta     | 25         | 1.702                     | 1.622                     | 705                       | 261                        | 973                                      | 2.414                              |  |  |  |  |  |
| 3140         | PK Banjarmasin    | 45         | 156                       | 96                        | 16                        | 129                        | 122                                      | 149                                |  |  |  |  |  |
| <b>TOTAL</b> |                   |            | 17.083                    | 17.750                    | 16.437                    | 4.790                      | 6.983                                    | 19.275                             |  |  |  |  |  |

**Tabel 1** Distribution plan dalam quantity

**Tabel 2** Distribution plan dalam value (Rupiah)

|               |                  | <b>Value</b>         |                          |
|---------------|------------------|----------------------|--------------------------|
| <b>ROFO</b>   | <b>STOK AWAL</b> | <b>END STOK PLAN</b> | <b>DISTRIBUTION PLAN</b> |
| 2.505.016.309 | 0                | 0                    | 2.505.016.309            |
| 833.660.100   | 44.844.562       | 257.706.655          | 1.046.522.193            |
| 156.059.018   | 792.066.957      | 324.211.115          | -311.796.823             |
| 80.271.736    | 92.155.595       | 79.524.327           | 67.640.469               |
| 108.523.800   | 261.892.153      | 68.074.020           | $-85.294.333$            |
| 767.290.173   | 53.813.511       | 394.452.622          | 1.107.929.284            |
| 288.798.873   | 89.016.517       | 213.848.689          | 413.631.045              |

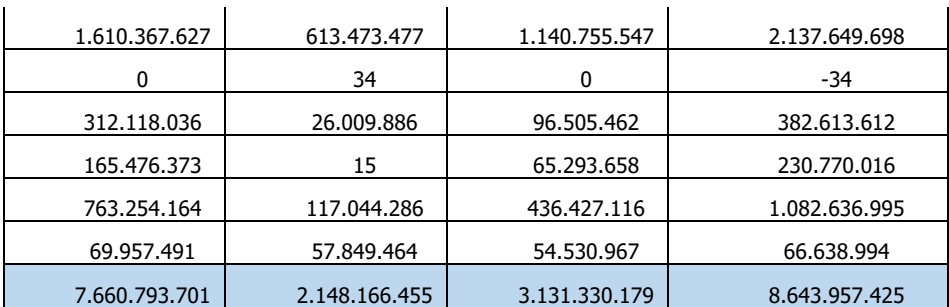

Adapun awal untuk melakukan perhitungan *end stock plan* dalam quantity, maka harus menentukan standard formula yang telah ditetapkan. Formulasi untuk menghitung End stock plan (qty) adalah:

ESP=*Rofo*(Oktober)/30×(*DOI*-7)

Contoh menghitung *End stock plan* (qty) pada PK Bandung adalah:

ESP=2155/30×(15-7)

 $=$  575 *aty* 

#### Catatan:

Setiap Rofo yang dihitung berdasarkan rofo bulan berikutnya

Untuk 30 diperoleh melalui produk yang dihitung dalam per hari

Untuk 7 diperoleh melalui penutupan PO pada tanggal 24 untuk bulan berikutnya ke tanggal 1

Formulasi untuk menghitung Distribution plan (qty) adalah:

DP=ESP+Rofo(Sept)-SA

 $DP = Distribution$ 

 $ESP = End stock plan$ 

 $SA = Stock$  Awal

Contoh menghitung *Distribution plan* (qty) pada PK Bandung adalah:

DP=575+1.859-100

 $= 2.235$ 

Untuk melakukan perhitungan dalam value (rupiah) dilakukan dengan masing-masing tiap tabel seperti Rofo (September), Stok Awal, End stock plan dan Distribution plan di kali(x) dengan harga produk.

Contoh menghitung Rofo Sept dalam value (rupiah) pada PK Bandung adalah:

ROFO=1.859×448.445  $=$  Rp 883.660.100 SA=100×448.445  $=$  Rp 44.844.562 ESP=575×448.445  $=$  Rp 257.706.655 DP=2.334×448.445  $=$  Rp 1.046.522.193

Hasil akhir dari total perhitungan selengkapnya pada produk *professional chocolates dark compound* 12x1 Kg bulan September disajikan pada tabel 1 dan tabel 2 di atas. Dalam menghitung *distribution plan* pada seluruh produk di PT. GMK dilakukan dengan formula yang telah paparkan di atas.

### **3. Hasil**

Dalam proses pengembangan sistem informasi yang diharapkan dengan tujuan yang akurat untuk membantu proses operasional pada PT Gandum Mas Kencana Tangerang agar berjalan lancar. Interface Program yang dihasilkan dari perancangan sebagai berikut:

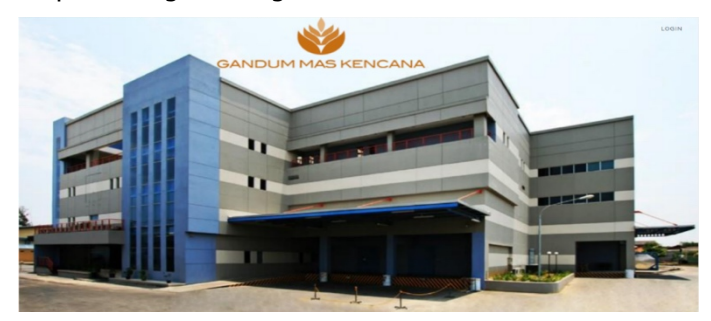

**Gambar 8** Halaman Landing

Halaman landing (Gambar 6) menjelaskan saat user mengetikkan url (alamat web aplikasi), dimana isi tampilan ini adalah gambar dari gedung perkantoran (gedung K) PT Gandum Mas Kencana Tangerang. Pada tampilan ini juga terdapat tombol login.

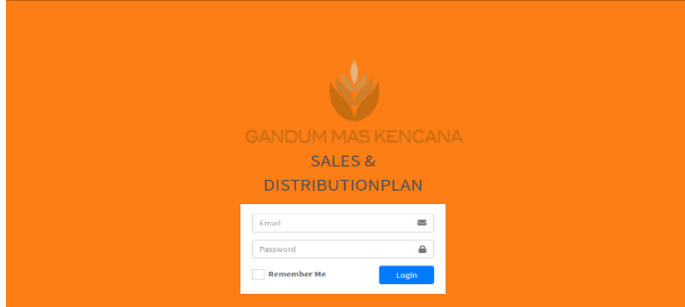

Gambar 9 Halaman Login

Halaman login (Gambar 7) menjelaskan saat user menekan tombol login pada halaman landing, dimana isi tampilan *login* untuk memasukkan *user*name (email) dan password yang telah terdaftar pada sistem pada masing-masing user.

|                                            | Administrator<br>$\equiv$        |          |        |               |      |      |              |                                    |         |                                |      |          |                  |      |      |      |         |         |
|--------------------------------------------|----------------------------------|----------|--------|---------------|------|------|--------------|------------------------------------|---------|--------------------------------|------|----------|------------------|------|------|------|---------|---------|
| v<br><b>GANDUM MAS KENCANA</b>             | Dashboard                        |          |        |               |      |      |              |                                    |         |                                |      |          |                  |      |      |      |         | Home    |
| Sales & Distribution Plan                  | Sales Forecast vs Actual<br>Show |          |        |               |      |      |              | <b>Distribution Plan vs Actual</b> |         |                                |      |          |                  |      | Show |      |         |         |
| <b><i>O</i></b> Dashboard                  |                                  |          |        |               |      |      |              |                                    |         |                                |      |          |                  |      |      |      |         |         |
| 년 Sellout Management <                     | Forecast<br>Actual<br>$\sigma$   |          |        |               |      |      |              | $^{00}$                            |         |                                |      | Actual 1 | <b>The Plant</b> |      |      |      |         |         |
| Sellin Management<br>$\blacktriangleleft$  | 35                               |          |        |               |      |      |              |                                    |         | 80                             |      |          |                  |      |      |      |         |         |
| $\blacktriangleleft$<br>& Stock Management | œ<br><b>Actual: 21.5</b><br>30   |          |        |               |      |      |              | 70<br>60                           |         |                                |      |          |                  |      |      |      |         |         |
| <b>OC</b> Setting<br>$\epsilon$            | ٠<br>s<br>ğ<br>$\overline{25}$   |          |        | Forecast 30.4 |      |      |              |                                    |         | s<br>50<br>ê                   |      |          |                  |      |      |      |         |         |
|                                            | ž                                |          |        |               |      |      |              |                                    |         | 40                             |      |          |                  |      |      |      |         |         |
|                                            | 20                               |          |        |               |      |      |              |                                    |         | 30 <sub>1</sub><br>20          |      |          |                  |      |      |      |         |         |
|                                            | 15                               |          |        |               |      |      |              |                                    |         | 10                             |      |          |                  |      |      |      |         |         |
|                                            | 10                               |          |        |               |      |      |              |                                    |         | o.                             |      |          |                  |      |      |      |         |         |
|                                            | Sec.                             |          |        | C64           |      |      |              |                                    | New     | 24                             |      |          |                  | Okt  |      |      |         | Nine    |
|                                            | <b>Error Sales Forecast</b>      |          |        |               |      |      |              |                                    |         | <b>Error Distribution Plan</b> |      |          |                  |      |      |      |         |         |
|                                            |                                  |          |        |               |      |      |              |                                    | Shera   |                                |      |          |                  |      |      |      |         | Show    |
|                                            |                                  |          |        | Error         |      |      | <b>Month</b> |                                    |         | Error                          |      |          |                  |      |      |      |         |         |
|                                            | Month                            | Forecast | Actual | Total         |      | Over |              | Under                              |         |                                | Plan | Actual   | Total            |      | Over |      | Under   |         |
|                                            | Seo                              | 36,8     | 12.1   | 26,9          | 73%  | 1.1  | 3%           | $-25,8$                            | $-70%$  | Sep                            | 41,0 | 82,2     | 51,4             | 125% | 46,3 | 113% | -5.1    | $-12%$  |
|                                            | City                             | 39,4     | 21,5   | 19,5          | 50%  | 0.8  | 2%           | $-18,7$                            | $-47%$  | Okt                            | 39.4 | 70,1     | 46.4             | 118% | 38.5 | pany | $-7.8$  | $-20%$  |
|                                            | Nov                              | 37,5     | 0,0    | 37,5          | 100% | 0.0  | 0%           | 47,5                               | $-100%$ | Nov                            | 34.5 | 0,6      | 35,1             | 102% | 0.6  | 2%   | $-34.5$ | $-100%$ |

**Gambar 10** Halaman Home (*Dashboard*)

Pada saat user sebagai admin sudah melewati tahap *login*, maka halamam pertama yang muncul setelah login adalah halaman dashboard (Gambar 8). Dimana pada halaman dashboard ini menampilkan grafik perbandingan antara sales forecast dengan actual dan juga distribution plan dengan actual secara nasional. Adapun tampilan error sales forecast dan error distribution plan dalam periodenya secara nasional grafik.

|                                           | ≡                                |                                       |         |                                                   |        |                      |                                            |                                            | Administrator |  |
|-------------------------------------------|----------------------------------|---------------------------------------|---------|---------------------------------------------------|--------|----------------------|--------------------------------------------|--------------------------------------------|---------------|--|
| GANDUM MAS KENCANA                        | <b>Forecast Sellout</b>          |                                       |         |                                                   |        |                      |                                            |                                            | Home          |  |
| Sales & Distribution Plan                 | <b>Bulan</b>                     | November $\times$ Tahun 2020 $\times$ | Apply   |                                                   |        |                      |                                            |                                            |               |  |
| <b>20</b> Dashboard                       |                                  |                                       |         |                                                   |        |                      |                                            |                                            |               |  |
| <b>M</b> Sellout Management Y             | Proposal                         | Export<br><b>Import</b>               |         |                                                   |        |                      |                                            |                                            |               |  |
| O Forecast Sellout                        | Show 10 $\approx$ entries        |                                       |         |                                                   |        |                      |                                            |                                            |               |  |
| C Actual Sellout                          |                                  | 45                                    | Product | <b>Product Name</b>                               |        | Amount               |                                            |                                            |               |  |
| O Accuracy Sellout                        |                                  | <b>Distributor</b><br><b>Branch</b>   | Id      |                                                   |        | Average * Forecast * | Average *                                  | Forecast ~                                 | Percent       |  |
| $\ddot{\phantom{1}}$<br>Sellin Management | <b>GMK</b>                       | Undefine                              |         |                                                   | 7.217  | $\bullet$            |                                            | $\Omega$                                   | 100%          |  |
|                                           | <b>GMK</b>                       | <b>GMK Direct</b>                     | 4200031 | Professional Chocolates Dark Compound 12x1 Kg/Ctn | 1.690  | 225                  | 757,872,818                                | 100.900.227                                | 13%           |  |
| Stock Management                          | $\hat{\textbf{C}}$<br><b>GMK</b> | <b>GMK</b> Direct                     | 4201097 | DCore Choco Filling 4x5 Kg                        | 1.029  | 250                  | 462.264.242                                | 112,272,727                                | 24%           |  |
| <b>DE</b> Setting                         | <b>GMK</b><br>$\hat{\mathbf{r}}$ | <b>GMK</b> Direct                     | 4200037 | Professional Chocolates Dark Compound 4x5 Kg/Ctn  | 920    | $\bullet$            | 665,546,045                                | $\Omega$                                   | 096           |  |
|                                           | <b>GMK</b>                       | <b>GMK Direct</b>                     | 4200482 | Colatta Glaze Dark 4x5 Kg                         | 473    | 15                   | 333,932,364                                | 10.582.364                                 | 396           |  |
|                                           | <b>GMK</b>                       | <b>GMK Direct</b>                     | 4200888 | Pastry Mate Dark Bakery 4 x 5 kg                  | 330    | $\Omega$             | 187,380,000                                | $\Omega$                                   | 096           |  |
|                                           | <b>GMK</b>                       | <b>GMK Direct</b>                     | 4201714 | Colatta Glaze Dark 6x1 kg                         | 318    | 20                   | 70.422.690                                 | 4.429.100                                  | 696           |  |
|                                           | <b>GMK</b>                       | <b>GMK</b> Direct                     | 4200901 | Colatta Pastry Compound Dark 12x1 Kg              | 283    | 100                  | 109.392.000                                | 38,700,000                                 | 35%           |  |
|                                           | <b>GMK</b>                       | <b>GMK</b> Direct                     | 4201716 | Colatta Glaze Strawberry 6x1 kg                   | 227    | 5.                   | 42.972.138                                 | 945.135                                    | 296           |  |
|                                           | <b>GMK</b>                       | <b>GMK Direct</b>                     | 4200694 | Mini Chips Compound (Jaddi) 12x1 Kg               | 187    | $\Omega$             | 65.978.267                                 | $\Omega$                                   | 0%            |  |
|                                           | <b>TOTAL</b>                     |                                       |         |                                                   | 16.911 |                      |                                            | 79.659 4.021.560.169 34.613.480.687        | 9%            |  |
|                                           | Showing 1 to 10 of 1.342 entries |                                       |         |                                                   |        | Previous             | $\overline{2}$<br>$\vdash$ 3 $\rightarrow$ | 5 <sup>5</sup><br>$-4 -$<br><b>Service</b> | Next<br>135   |  |

Gambar 11 Halaman Forecast Sellout

Halaman ini (Gambar9) merupakan halaman yang menampilkan forecast yang telah di import. Pada halaman ini juga mencatat secara otomatis *forecast* dalam periode tertentu.

|                                                                        | Ξ                              |                                                    |                            |                        |               |                        |                                             |                        |                                                             |                        | s<br>Administrator       |
|------------------------------------------------------------------------|--------------------------------|----------------------------------------------------|----------------------------|------------------------|---------------|------------------------|---------------------------------------------|------------------------|-------------------------------------------------------------|------------------------|--------------------------|
| <b>GANDUM MAS KENCANA</b><br>Sales & Distribution Plan                 | <b>Plan Sellin</b>             |                                                    |                            |                        |               |                        |                                             |                        |                                                             |                        | Home                     |
| <b>Co</b> Dashboard                                                    | <b>Bulan</b>                   | September ∨ Tahun 2020 ∨<br>Apply                  |                            |                        |               |                        |                                             |                        |                                                             |                        |                          |
| 년 Sellout Management<br>$\overline{\phantom{a}}$                       | <b>Create Wizard</b>           |                                                    |                            |                        |               |                        |                                             |                        |                                                             |                        |                          |
| Sellin Management<br>$\checkmark$                                      | Show 10 $\approx$ entries      |                                                    |                            |                        |               |                        |                                             |                        |                                                             |                        |                          |
| O Distribution Plan                                                    | Product                        | <b>Product Name</b>                                | $\sigma_{\rm{b}}$<br>Price | <b>BegStock Actual</b> |               | <b>Sales Forecast</b>  |                                             | <b>EndStock Plan</b>   |                                                             |                        | <b>Distribution Plan</b> |
| C Actual Sellin                                                        | Id                             |                                                    |                            | Qty $\rightsquigarrow$ | Amount ~      | Qty $\rightsquigarrow$ | Amount +                                    | Qty $\rightsquigarrow$ | Amount +                                                    | Qty $\rightsquigarrow$ | Amount ~                 |
| O Accuracy Sellin                                                      | 4200031                        | Professional Chocolates Dark Compound 12x1 Kg/Ctn  | 448,445                    | 4.790                  | 2.148.166.455 | 17,083                 | 7.660.793.701                               | 7.057                  | 3.164.530.091                                               | 19.349                 | 8.677.157.337            |
|                                                                        | 4200482                        | Colatta Glaze Dark 4x5 Kg                          | 705.491                    | 907                    | 639.880.255   | 5.125                  | 3.615.640.909                               | 2.955                  | 2.084.537.505                                               | 7.173                  | 5.060.298.160            |
| $\hat{\mathbf{v}}$<br>Stock Management                                 | 4200479                        | Colatta Glaze Tiramisu 4x5 Kg                      | 620,864                    | 662                    | 410,856,511   | 4.222                  | 2.621.286.273                               | 2.513                  | 1.559.919.886                                               | 6.073                  | 3.770.349.648            |
| $\overline{\phantom{a}}$<br><b>D</b> <sub>6</sub> <sup>2</sup> Setting | 4200037                        | Professional Chocolates Dark Compound 4x5 Kg/Ctn   | 723,682                    | 1.171                  | 847.069.568   | 3,061                  | 2.215.190.046                               | 1.395                  | 1.009.729.118                                               | 3,286                  | 2.377.849.596            |
|                                                                        | 4200485                        | Colatta Glaze Cappucino 4x5 Kg                     | 620,864                    | 716                    | 444,693,580   | 2.202                  | 1.367.141.727                               | 1.122                  | 696.402.045                                                 | 2,607                  | 1,618,850,193            |
|                                                                        | 4200476                        | Colatta Glaze White 4x5 Kg                         | 603,464                    | 841                    | 507.512.918   | 2.225                  | 1.342.706.591                               | 1.322                  | 797.738.696                                                 | 2.706                  | 1.632.932.369            |
|                                                                        | 4201196                        | Green Tea Glaze 4x5 Kg/Ctn                         | 624.818                    | 714                    | 445.807.773   | 2.081                  | 1.300.246.636                               | 1.039                  | 649.415.191                                                 | 2.407                  | 1.503.854.055            |
|                                                                        | 4200488                        | Colatta Glaze Strawberry 4x5 Kg                    | 603,464                    | 678                    | 408.846.614   | 1.904                  | 1.148.994.764                               | 1.059                  | 639.067.991                                                 | 2.286                  | 1.379.216.141            |
|                                                                        | 4201097                        | DCore Choco Filling 4x5 Kg                         | 449,091                    | $\bullet$              | $\bullet$     | 2,452                  | 1.101.170.909                               | 201                    | 90.192.424                                                  | 2.653                  | 1.191.363.333            |
|                                                                        | 4200047                        | Professional Chocolates White Compound 12x1 Kg/Ctn | 504,600                    | 834                    | 420,920,805   | 2.063                  | 1,040,989,800                               | 909                    | 458,563,660                                                 | 2.138                  | 1.078,632,655            |
|                                                                        | Total                          |                                                    |                            |                        |               |                        | 30.067 12.715.465.278 82.250 36.085.377.888 |                        | 40.331 17.666.598.100                                       |                        | 92.514 41.036.510.710    |
|                                                                        | Showing 1 to 10 of 283 entries |                                                    |                            |                        |               |                        |                                             | Previous               | $\overline{\mathbf{3}}$<br>$\overline{2}$<br>$\overline{4}$ | -5                     | 29<br>Next<br>$\sim$     |

Gambar 12 Halaman Distribution plan

Halaman ini (Gambar 10) menjelaskan halaman yang menampilkan hasil kalkuklasi *distribution plan* yang telah di *create*. Pada halaman ini juga mencatat secara otomatis *distribution plan* dalam periode tertentu.

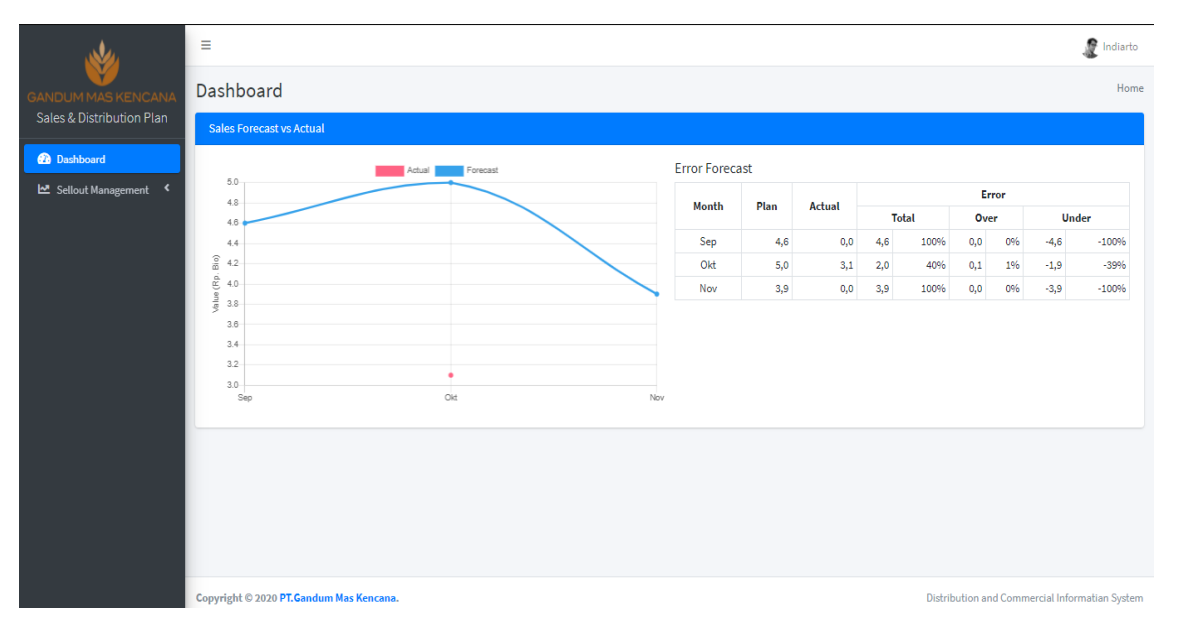

Gambar 13 Halaman Home (Sales man & Manager Cabang)

Pada saat user login sebagai manager cabang dan sales man sudah melewati tahap login, maka halamam pertama yang muncul setelah login adalah halaman dashboard (Gambar 11). Dimana pada halaman *dashboard* ini menampilkan grafik perbandingan antara sales forecast dengan actual yang dibuat oleh masing-masing user. Adapun module sellout management yang dimana halaman tampilan tersebut sama seperti halama tampilan sebagai admin hanya saja ada perbedaan dalam data. Data yang ada hanya input dilakukan oleh masing-masing usernya. Untuk login sebagai manager cabang dapat melakukan persetujuan sedangkan jika login sebagai sales man tidak dapat melakukan persetujuan proposal.

#### **Hasil Pengujian**

Dalam pengujian sistem akan dilakukan untuk mengetahui apakah sistem telah berjalan dengan yang diharapkan. Tujuan pengujian sistem adalah untuk mengetahui apakah fungsi berjalan dengan lancar dan juga kelemahan dari fungsi yang diharapkan pada sistem ini. Metode yang digunakan penulis adalah metode *black box testing*. "Metode *black box testing* adalah sebuah metode yang dipakai untuk menguji sebuah *software* tanpa harus memperhatikan detail *software*. Pengujian ini hanya memeriksa nilai keluaran berdasarkan nilai masukan masing-masing. Tidak ada upaya untuk mengetahui kode program apa yang output pakai" [9].

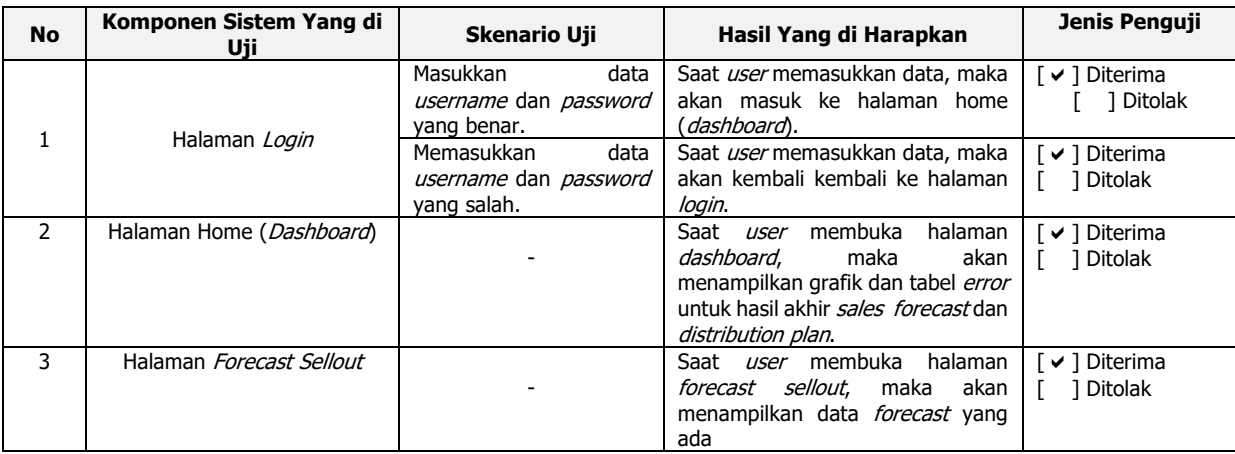

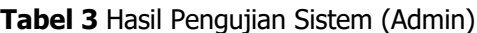

## SISTEM INFORMASI PERENCANAAN PENJUALAN DAN DISTRIBUSI BARANG PADA PT GANDUM MAS KENCANA TANGERANG

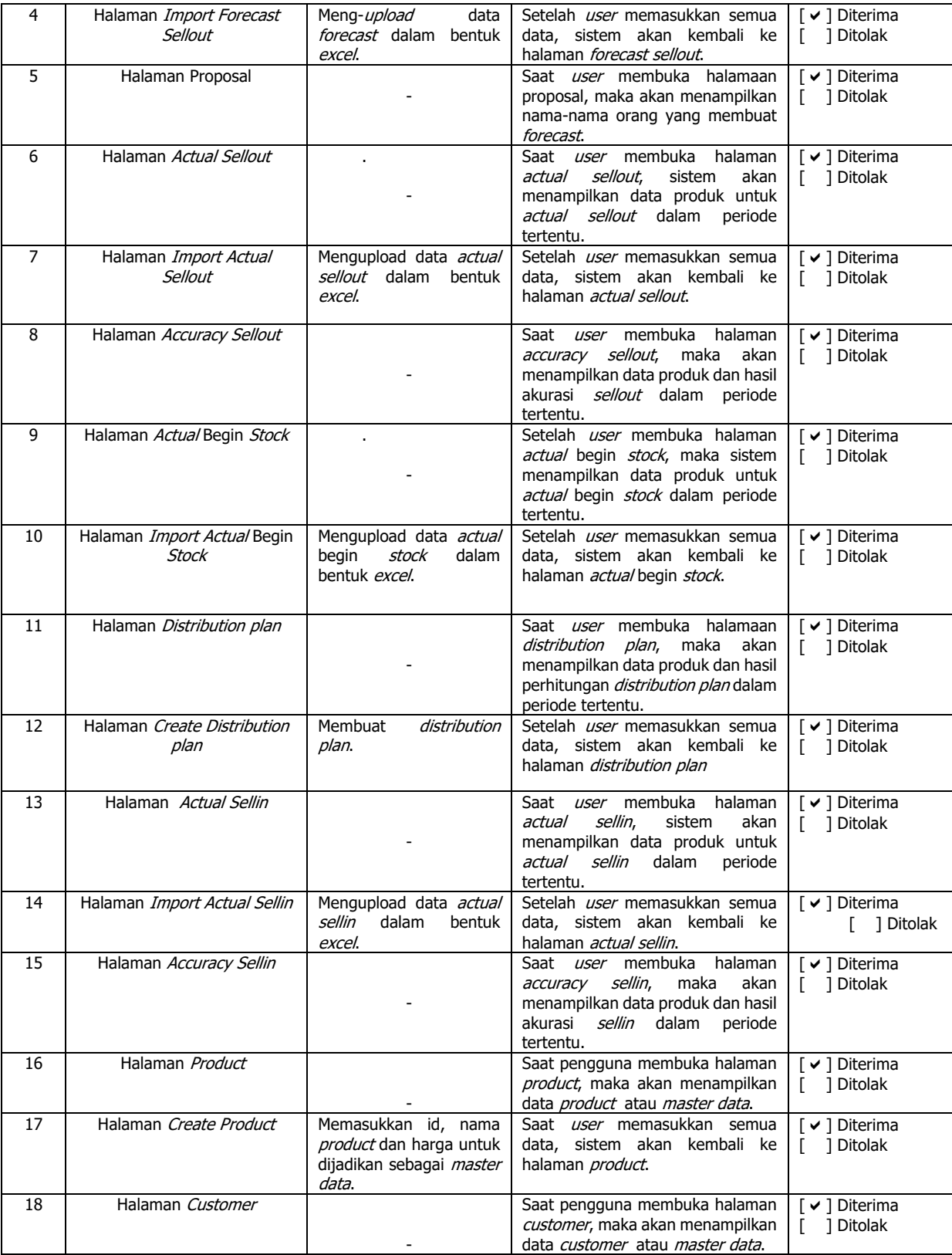

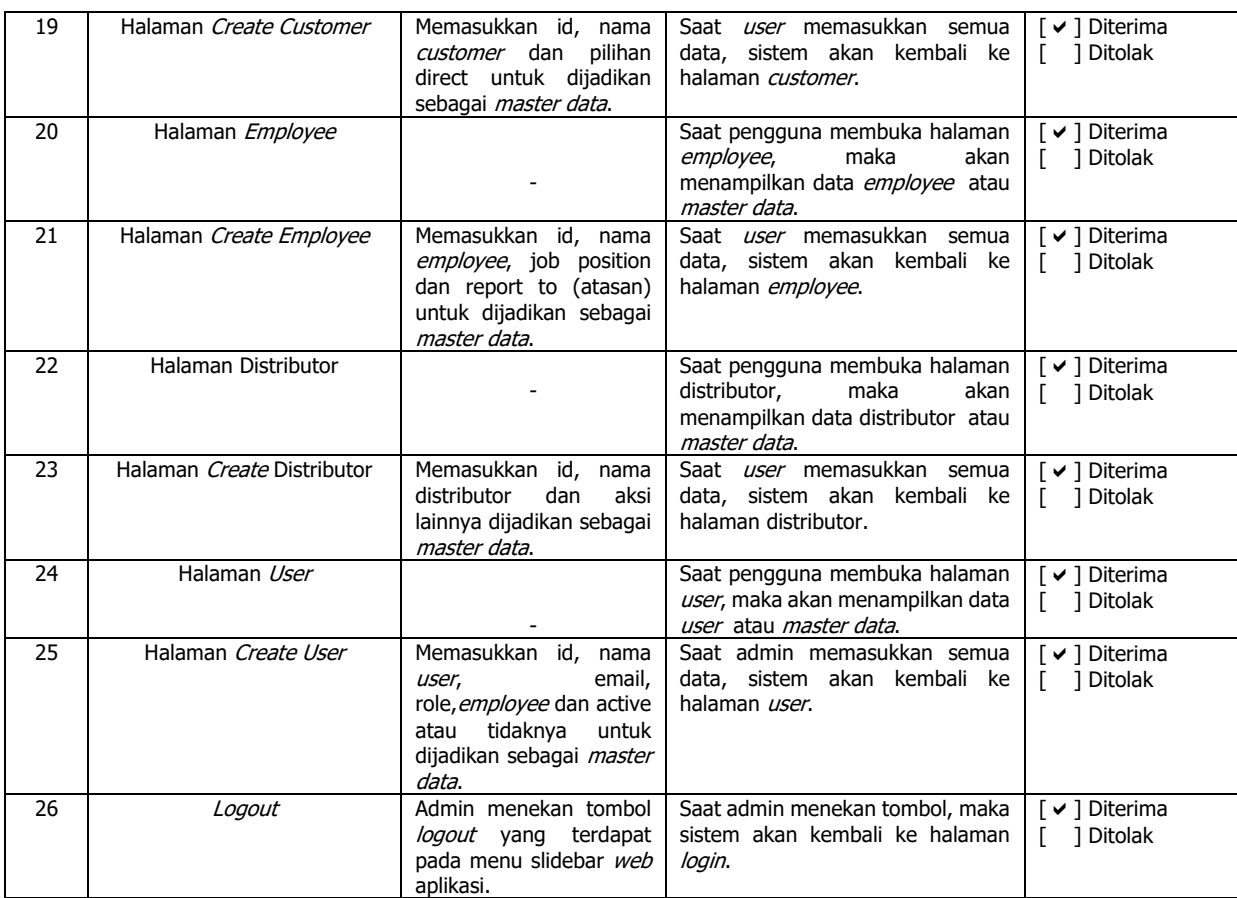

## Tabel 4 Hasil Pengujian Sistem (Sales man & Manager Cabang)

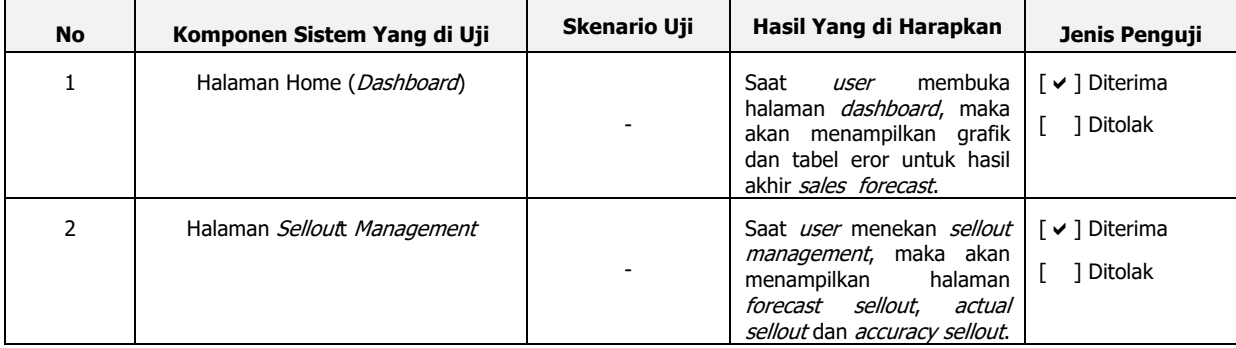

Berdasarkan dari hasil penguji sistem di atas, maka penulis dapat menyimpulkan bahwa sistem sudah berjalan dengan lancar sesuai dengan fungsinya dan menghasilkan informasi yang diharapkan sesuai dengan hasil data yang ada dan tersimpan.

## **4. Kesimpulan dan Saran**

## **Kesimpulan**

Setelah menyelesaikan perancangan sistem perencanaan penjualan dan distribusi barang di PT Gandum Mas Kencana Tangerang penulis dapat mengambil beberapa kesimpulan sebagai berikut:

- 1. PT Gandum Mas Kencana Tangerang yang masih menggunakan sistem konvensional (manual) dalam kegiatan ekonominya, termasuk penghitungan dan pencatatan dalam setiap melakukan perencanaan distribusi. Hal tersebut dapat berdampak negatif pada perusahaan karena menggunakan sistem manual berisiko terjadinya human error, yaitu kesalahan penghitungan dan pencatatan. Hasil informasi yang didapat kurang relevan dan akurat sehingga kinerja pada perusahaan juga kurang efisien.
- 2. Sistem ini dibangun mempunyai dua bagian yaitu Front End dan Back End, dimana halaman fron end berisi menu yang bisa diakses oleh masing-masing user seperti sales man dan manager cabang tetapi *user* tidak dapat mengedit atau menghapus konten yang ada di website, sedangkan halaman *back end* dimana halaman tersebut untuk administrator (data analyst) dalam mengolah semua isi website tersebut.
- 3. Sistem yang dibangun menggunakan formulasi yang dijadikan acuan dalam mengkalkulasikan distribution plan pada aplikasi ini dan total hasil akhir ditampilkan pada halaman website.

#### **Saran**

Adapun saran peneliti terhadap perusahaan dan juga terhadap pengembangan penelitian ke depannya adalah sebagai berikut

- 1. Peneliti menyarankan agar PT Gandum Mas Kencana Tangerang segera mengganti sistem manual ke sistem informasi berbasis web agar masalah-masalah yang ada dapat teratasi.
- 2. Peneliti menyarankan sistem informasi ini dapat dikembangkan untuk sebagian sistem ini masih dalam melakukan *import excel* karena sistem ini tidak dapat terkoneksi dengan server PT Gandum Mas Kencana Tangerang, maka perlu adanya pengembangan untuk mengubah sistem tidak lagi dengan *import* tetapi bisa dilakukan menghubungkan data secara real time pada web melalui server PT Gandum Mas Kencana Tangerang.
- 3. Peneliti menyarankan agar ke depannya aplikasi yang dibangun sudah dibahas dari segi keamanan system itu sendiri, mengingat data yang dimasukan adalah data yang krusial dan rahasia.
- 5. Peneliti juga menyarankan agar PT Gandum Mas Kencana Tangerang melakukan pelatihan pada pekerja yang nantinya akan menjadi user atau pengguna sistem yang baru agar menguasai sistem dengan baik.

## **6. Referensi**

- [1] J. I. Sihotang, "Contribution of Information Technology Capital Expenditure Towards PT Indosat Tbk. Revenue", jiscse, vol. 1, no. 4, Jan. 2016.
- [2] Mildawati, T. (2000). Teknologi Informasi Dan Perkembangannya Di Indonesia. Ekuitas, Vol.4 No.2, 101.
- [3] Mansur, N. K., Bukhori, S., & Juwita, O. (2019). Sistem Informasi Distribusi Cabai Dengan Metode Distribution Requirements Planning (DRP) di Provinsi Jawa Timur. Informatics Journal, Volume. 4 No. 1, 20.
- [4] Agustina, M., & Oktasari, F. (2012). Penerapan Metode DRP (Distribusi Requirement Planning) Pada Sistem Informasi Distribusi LPG . Seminar Nasional Informatika, 76-81.
- [5] Rahmawati, E., & Wijianto, R. (2019). Penerapan Model Waterfall Pada Pengembangan Sistem Informasi Rekam Medis Klinik Rawat Inap Naja Shafana Purwokerto. Jurnal Pilar Nusa Mandiri, Volume 15, No.1, 55.
- [6] Van Casteren, Wilfred. (2017). The Waterfall Model and the Agile Methodologies : A comparison by project characteristics. 10.13140/RG.2.2.36825.72805.
- [7] Wira, D., Putra, T., & Andriani, R. (2019). Unified Modelling Language (UML) dalam Perancangan Sistem Informasi Permohonan Pembayaran Restitusi SPPD. Jurnal Teknoif, 33.
- [8] Pangestu, Y. (2017). Implementasi Distribution Requirement Planning Pada PT. Arga Boga Cemerlang Surabaya. Jurnal Ilmiah Mahasiswa Universitas Surabaya, Vol. 6 No.2, 898.
- [9] Cahya, Fadhila N., & DKK. (2019). Pengujian Black Box Pada Aplikasi Sistem Seleksi Sales Terbaik Menggunakan Teknik Equivalence Partitions. Jurnal Informatika, Volume 4 No.4, 127-129.
- [10] Jaya, Tri. (2018). Pengujian Aplikasi dengan Metode Blackbox Testing Boundary Value Analysis (Studi Kasus: Kantor Digital Politeknik Negeri Lampung). 10.30591/jpit.v3i1.647.